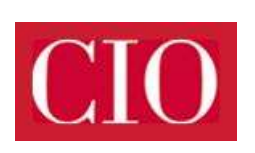

Link: http://www.cio.de/a/microsoft-edge-gespeicherte-passwoerter-und-formulardaten-verwalten,3248290

## Tipp für den Standardbrowser von Windows 10

# Microsoft Edge: Gespeicherte Passwörter und Formulardaten verwalten

Datum: 16.10.2015 **Thomas Rieske** Autor(en):

## Wie bei den meisten Konkurrenz-Browsern lassen sich auch in Edge Kennwörter und Formulareinträge für bestimmte Webseiten speichern. Da diese Einstellung sicherheitsrelevant ist, lohnt es sich, einen genaueren Blick auf die Verwaltung dieser Informationen zu werfen.

Das Verhalten des Microsoft-Browsers lässt sich über den Befehl Einstellungen / Erweiterte Einstellungen anzeigen regeln. Maßgeblich sind hier die ersten zwei Einträge im Abschnitt Datenschutz und Dienste. Um von vornherein zu verhindern, dass sensible Daten auf dem Rechi abgelegt oder an Microsoft gesendet werden, deaktivieren Sie Speichern von Kennwörtern anbieten und Formulareinträge speichern. Beic ist standardmäßig eingeschaltet.

[Hinweis auf Bildergalerie: Bildergalerie:] 8al1

Um zu sehen, welche Passwörter die Funktion bereits erfasst hat, klicken Sie auf Meine gespeicherten Kennwörter verwalten. Der Link füh zu einer Liste, aus der Sie gezielt Einträge löschen können, indem Sie auf das rote X klicken.

Bei den Formulardaten können Sie nicht so selektiv vorgehen, denn diese Informationen lassen sich nur komplett entfernen. Dazu wechse Sie zu Einstellungen / Browserdaten löschen, klicken auf die Schaltfläche Zu löschendes Element auswählen und setzen ein Häkchen vor Formulardaten. Zum Schluss noch auf Löschen klicken, und der Vorgang wird gestartet.

Der Trick funktioniert mit Microsoft Edge 20.10240.16384.0 unter Windows 10. In anderen Versionen kann die Vorgehensweise abweichen

#### **Bildergalerien im Artikel:**

#### gal1 Bildergalerie:

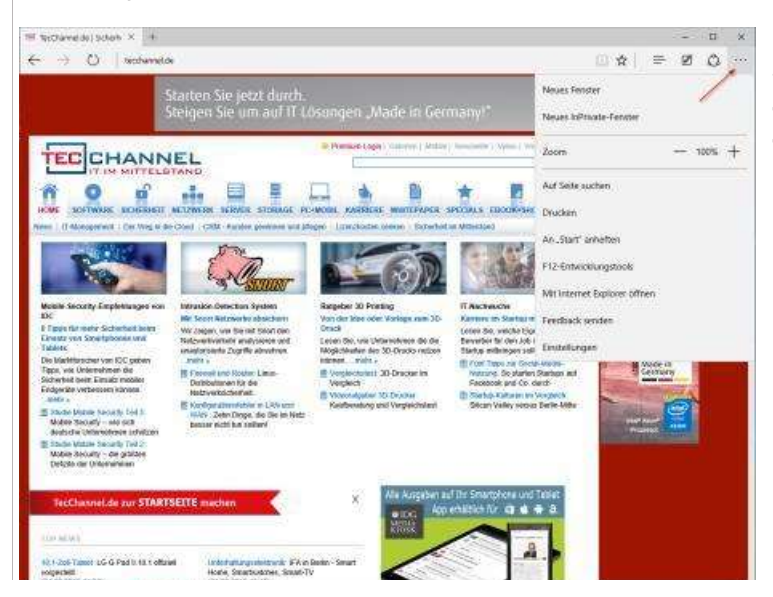

#### **Microsoft Edge**

Öffnen Sie zuerst in Edge das Menü Weitere Aktionen, das sich oben rechts befindet und durch drei waagerechte Punkte dargestellt wird, und danach auf Einstellungen.

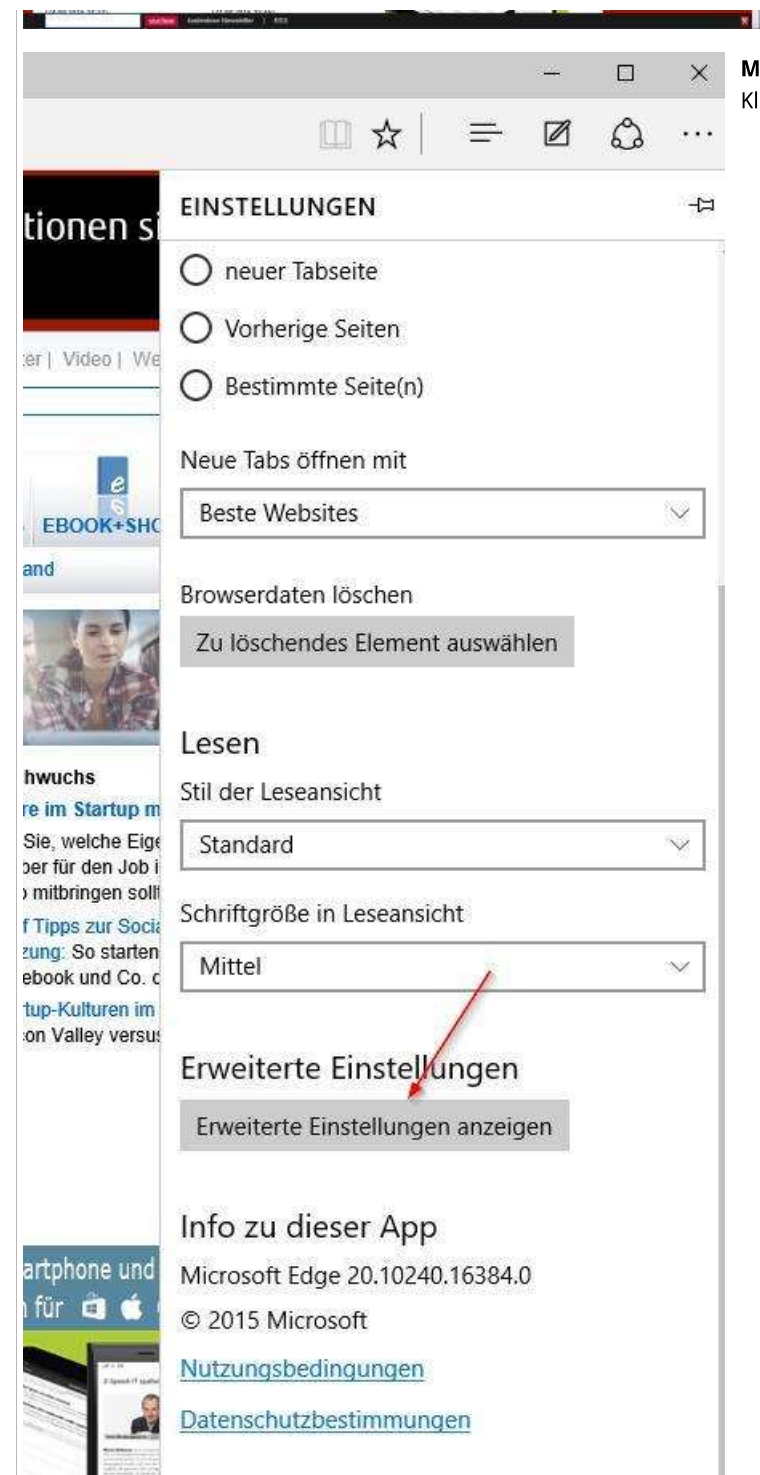

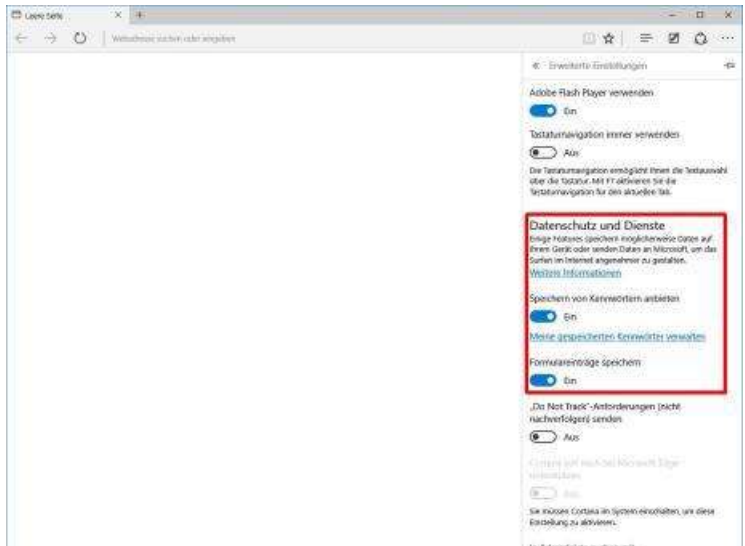

# **Microsoft Edge**

**Microsoft Edge** 

abschalten.

Damit sensible Daten nicht Unbefugten in die Hände fallen, soll Sie die zwei oberen, standardmäßig aktivierten Optionen

Klicken Sie dann auf "Erweiterte Einstellungen anzeigen".

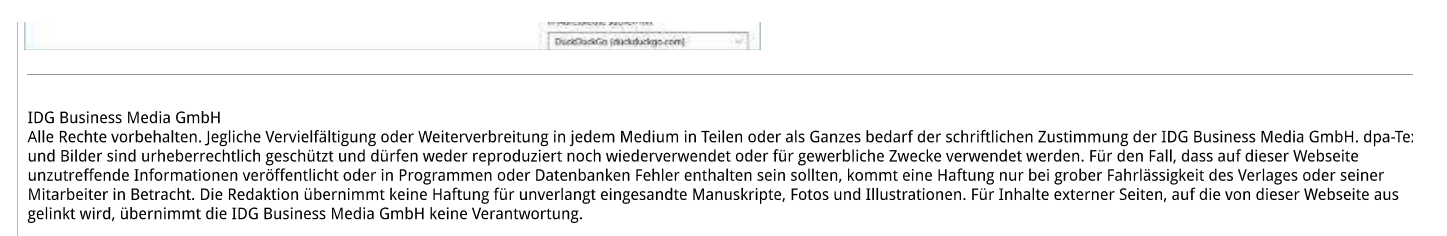